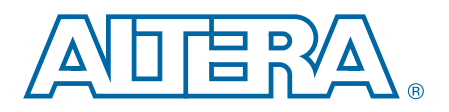

# **Implementing PLL Reconfiguration in Cyclone III Devices**

**AN507-2.0 Application Note**

This application note describes the flow for implementing phase-locked loop (PLL) reconfiguration in Cyclone® III devices and how to use the PLL reconfiguration feature. Use this application note in conjunction with the following literature:

- *[Clock Networks and PLLs in Cyclone III Devices](http://www.altera.com/literature/hb/cyc3/cyc3_ciii51006.pdf)* chapter in volume 1 of the *Cyclone III Device Handbook*
- *[Phase-Locked Loop \(ALTPLL\) Megafunction User Guide](http://www.altera.com/literature/ug/ug_altpll.pdf)*
- *[Phase-Locked Loop Reconfiguration \(ALTPLL\\_RECONFIG\) Megafunction](http://www.altera.com/literature/ug/ug_altpll_reconfig.pdf)* user guide

This application note discusses the following topics:

- Overview of PLL reconfiguration in Cyclone III devices
- Complete flow on implementing real-time PLL reconfiguration feature in a frequency prescaler application
- Complete flow on implementing dynamic phase-shifting feature
- Design considerations that you must consider when selecting PLL parameters for reconfiguration

# **Overview**

PLLs use several divide counters and different voltage-controlled oscillator taps to perform frequency synthesis and phase shifts. In Cyclone III PLLs, you can reconfigure the counter settings and dynamically shift the phase of the PLL output clock. You can also change the charge pump and loop filter components, which dynamically affect the PLL bandwidth. You can use these PLL components to update the clock frequency, PLL bandwidth, and phase shift in real time, without reconfiguring the entire FPGA.

Applications that operate at multiple frequencies can benefit from PLL reconfiguration in real time. PLL reconfiguration is also beneficial in prototyping environments, allowing you to sweep PLL output frequencies and adjust the clock output phase at any stage of the design. For example, a system generating test patterns is required to generate and transmit patterns at 50 or 100 MHz, depending on the device under test. Reconfiguring the PLL components in real time for this example allows you to switch between the two output frequencies within a few microseconds.

You can also use reconfiguration to adjust clock-to-out ( $t_{CO}$ ) delays in real time by shifting the phase of the output clock. This approach eliminates the need to regenerate a configuration file with the new PLL settings.

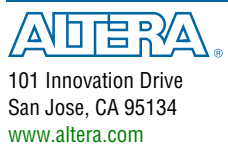

© 2011 Altera Corporation. All rights reserved. ALTERA, ARRIA, CYCLONE, HARDCOPY, MAX, MEGACORE, NIOS, QUARTUS and STRATIX words and logos are trademarks of Altera Corporation and registered in the U.S. Patent and Trademar

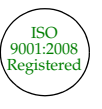

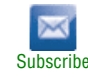

The following PLL components are reconfigurable in real time:

- Prescale counter (N)
- Feedback counter (M)
- Post-scale counters (C0-C4)
- Post-divider (K)
- Charge pump current  $(I_{CP})$  and loop filter components  $(R, C)$

[Figure 1](#page-1-0) shows how PLL counter settings can be adjusted dynamically by shifting their new settings into a serial shift-register chain or scan chain. Serial data is fed into the scan chain via the scandata port and the shift registers are clocked by the scanclk port. Serial data is shifted through the scan chain as long as the scanclkena signal stays asserted. After the last bit of data is clocked, asserting the reconfiguration state machine signal, configupdate, for at least one scanclk cycle causes the PLL configuration bits to be synchronously updated with the data in the scan registers. The scan chain can also be initialized or changed using a memory initialization file in the hexadecimal (**.hex**) file or memory initialization file (.mif) format. Refer to ["PLL](#page-6-0)  [Reconfiguration Scan Register Bitmap" on page 7](#page-6-0) for details on memory initialization file settings.

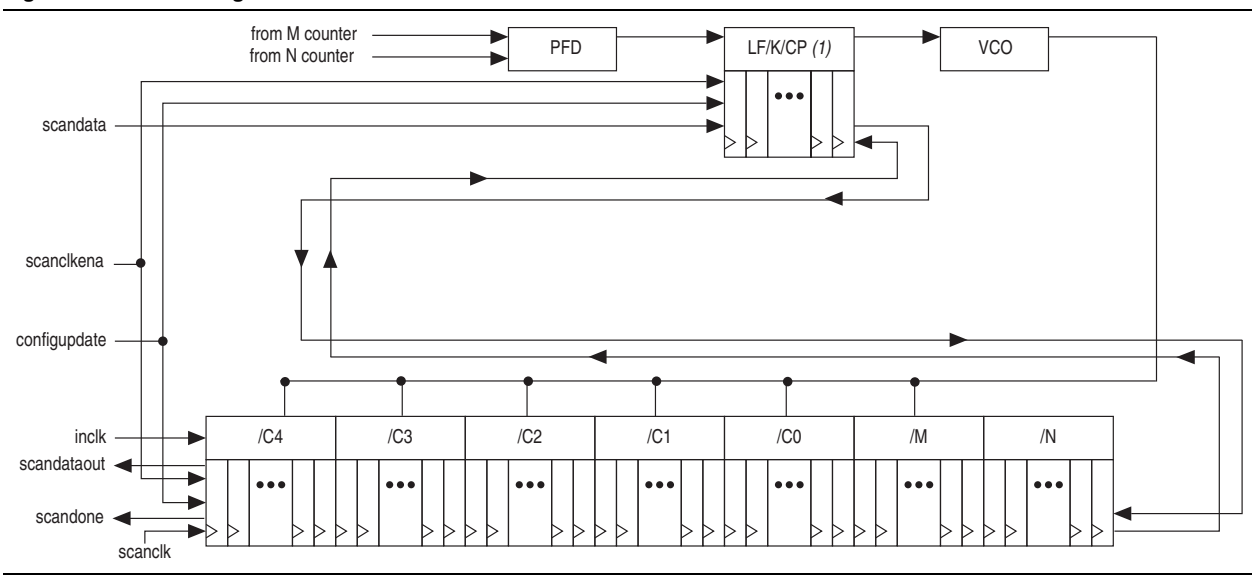

<span id="page-1-0"></span>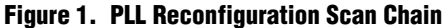

#### **Note to [Figure 1](#page-1-0):**

(1) This figure shows the corresponding scan register for the K counter in between the scan registers for the charge pump and loop filter. The K counter is physically located after the voltage-controlled oscillator (VCO).

> f For more information about hardware and software implementation, refer to the *[Clock](http://www.altera.com/literature/hb/cyc3/cyc3_ciii51006.pdf)  [Networks and PLLs in Cyclone III](http://www.altera.com/literature/hb/cyc3/cyc3_ciii51006.pdf) Devices* chapter in volume 1 of the *Cyclone III Device Handbook* and the *[Phase-Locked Loop \(ALTPLL\) Megafunction User Guide](http://www.altera.com/literature/ug/ug_altpll.pdf)*, respectively.

# **Implementing PLL Reconfiguration using Quartus II Software**

You can use the Quartus<sup>®</sup> II ALTPLL MegaWizard<sup>®</sup> Plug-in Manager to enable the reconfiguration circuitry in the ALTPLL megafunction instantiation in your design. The ALTPLL\_RECONFIG megafunction simplifies the process of reconfiguring Cyclone III PLLs.

**For more information, refer to the** *Phase-Locked Loop Reconfiguration [\(ALTPLL\\_RECONFIG\) Megafunction](http://www.altera.com/literature/ug/ug_altpll_reconfig.pdf)* user guide and the *[Phase-Locked Loop \(ALTPLL\)](http://www.altera.com/literature/ug/ug_altpll.pdf)  [Megafunction User Guide](http://www.altera.com/literature/ug/ug_altpll.pdf)*.

The following two methods describe how PLLs can be reconfigured with the ALTPLL\_RECONFIG megafunction. Either method may be used for reconfiguration.

- Method 1 is used to reconfigure a specific PLL counter without affecting other PLL settings. This method is used when one or a few PLL settings need to be modified at a time.
- Method 2 is used to reconfigure all the PLL counter settings using a memory initialization file. The scan chain is updated with the memory initialization file in .mif or .hex file format and the PLL counters are updated with the content of the scan chain.

# **PLL Reconfiguration: Method 1**

To reconfigure a specific PLL counter, shift in specific counter\_type, counter\_param, and data in to the ALTPLL\_RECONFIG megafunction. [Figure 2](#page-2-0) shows the connections between the ALTPLL megafunction and the ALTPLL\_RECONFIG megafunction.

<span id="page-2-0"></span>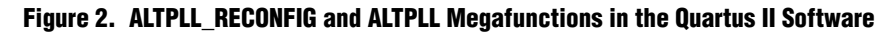

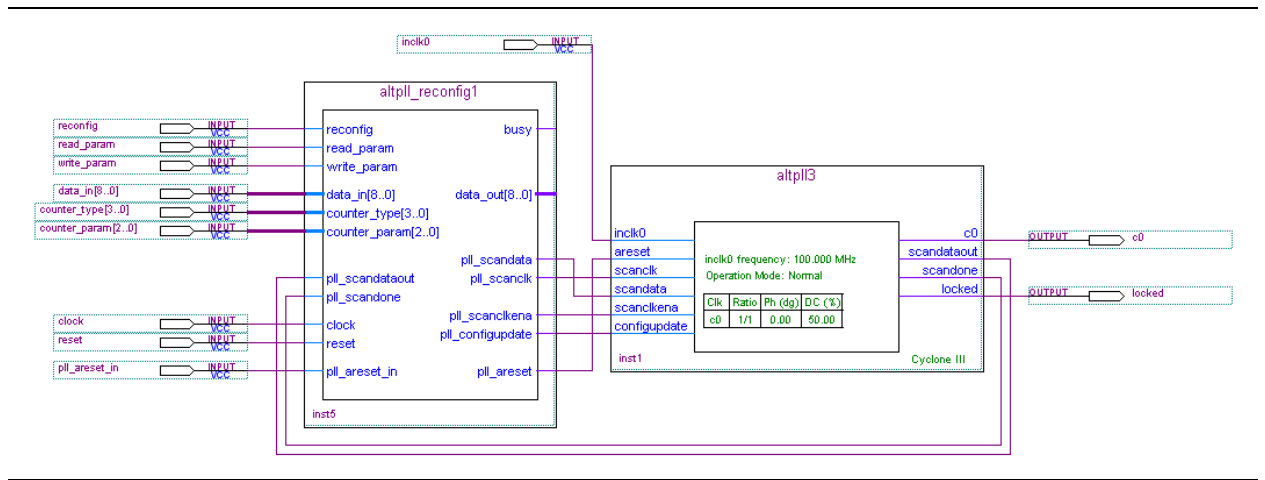

The following steps describe PLL reconfiguration using Method 1:

- <span id="page-2-1"></span>1. With the 4-bit counter type port, specify a counter type ( $CO-CA$ , M, N,  $CP/LF$ , VCO).
- <span id="page-2-2"></span>2. With the 3-bit counter param port, specify which parameter should be updated for the counter type in step [1.](#page-2-1)
- For valid counter\_type and counter\_param settings, refer to the *[Phase-Locked Loop Reconfiguration \(ALTPLL\\_RECONFIG\) Megafunction](http://www.altera.com/literature/ug/ug_altpll_reconfig.pdf)* user guide.
- <span id="page-3-0"></span>3. With the 9-bit data in port, specify a value for the counter param in step [2](#page-2-2).
- 4. Assert the write param signal for one scanclk cycle to allow the inputs from steps [1](#page-2-1) through [3](#page-3-0) to be written to the scan chain.
- <span id="page-3-1"></span>5. The busy signal is asserted as soon as the write\_param signal is asserted. The busy signal remains asserted while the parameter is being written. The time for which the busy signal is asserted varies depending on the data shifted into the scan chain.
- 6. When the busy signal is deasserted, you can write a different counter\_type into the scan chain following steps [1](#page-2-1) through [5.](#page-3-1)
- 7. When all data is shifted into the scan chain, assert the reconfig signal after the busy signal is deasserted to reconfigure the PLL with the content of the scan chain.

The timing diagram shown in [Figure 3](#page-3-2) illustrates the relationship between the counter\_type, counter\_param, datain, reconfig, and busy signals to achieve PLL reconfiguration through the ALTPLL\_RECONFIG megafunction.

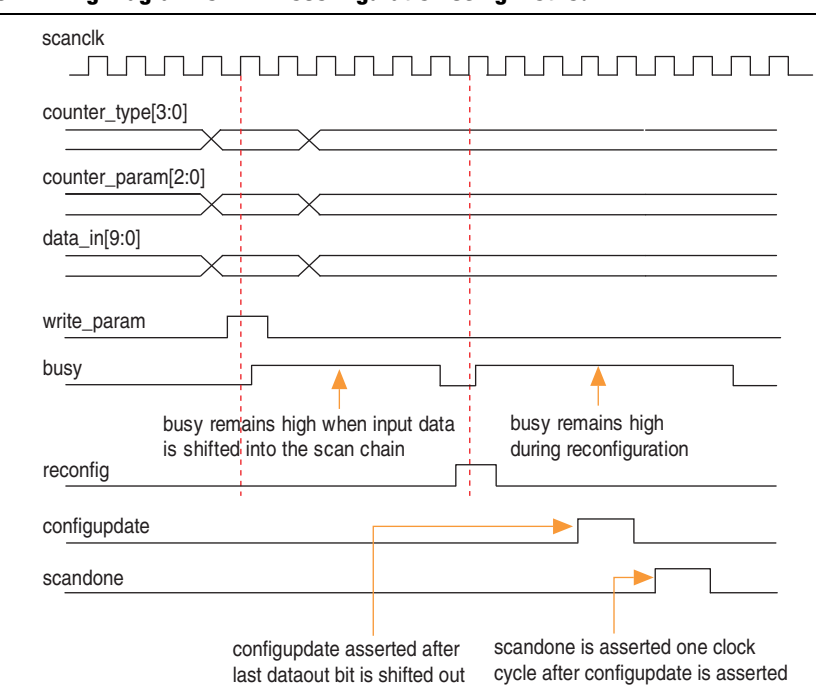

#### <span id="page-3-2"></span>**Figure 3. Timing Diagram for PLL Reconfiguration Using Method 1**

### <span id="page-3-3"></span>**PLL Reconfiguration: Method 2**

Initialize the ALTPLL\_RECONFIG megafunction with a memory initialization file in .mif or .hex file format. The memory initialization file is a bitmap of the PLL reconfiguration scan chain. Pulse the reconfig signal to update the ALTPLL megafunction with the content of the memory initialization file.

The design set-up is similar to Method 1, except that the counter type, counter\_param, and datain ports are unused in this example. It is possible to use Method 1 and Method 2 in the same design provided the control signals are asserted properly.

To make sure the .mif or .hex file has valid settings, create a separate ALTPLL megafunction instantiation with the new input and output settings for your PLL after reconfiguration and select **Generate a Configuration File** in the ALTPLL MegaWizard. Use the generated **.**mif or .hex file for reconfiguration in your design.

For Cyclone III devices, multiple reconfigurations are possible using multiple **.**mif or .hex files. You can create multiple .mif or .hex files with the MegaWizard without having to recompile your design. Refer to ["Application Example 1" on page 10](#page-9-0) for details.

The following steps describe PLL reconfiguration using Method 2:

- 1. Create the **.**mif or .hex file for the new configuration settings.
- 2. Associate the ALTPLL\_RECONFIG megafunction with the **.**mif or .hex file.
- 3. Assert the reconfig signal to update the scan chain and the PLL counters with the contents of the **.**mif or .hex file.

[Figure 4](#page-4-0) shows the timing diagram for reconfiguration using a **.**mif or .hex file in the ALTPLL\_RECONFIG megafunction.

<span id="page-4-0"></span>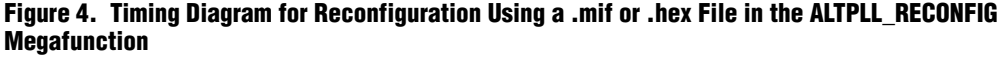

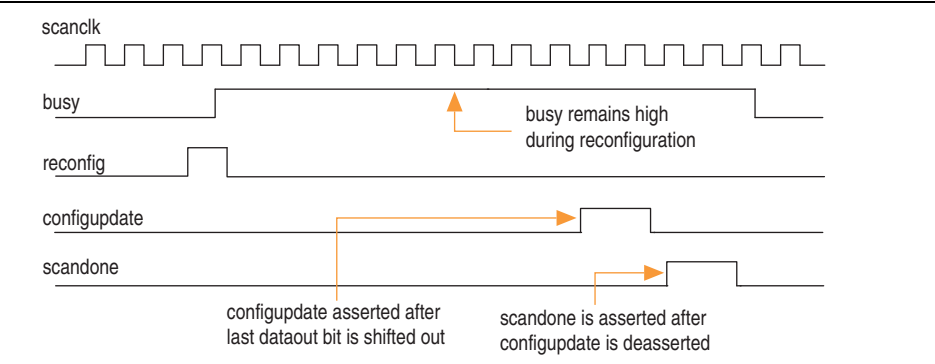

### **Reconfiguration Signals**

- $\blacksquare$  The write param signal is sampled at the rising edge of scanclk. The write param signal needs to be asserted for only one scanclk cycle to prevent the parameter from being accidentally rewritten on any subsequent clock cycle.
- The reconfig signal is sampled at the rising edge of scanclk. The reconfig signal needs to be asserted only for one scanclk cycle to prevent the PLL counters from being reloaded after reconfiguration.
- When the read param signal is asserted, it indicates that the content of the scan chain should be read and shifted out through the scandataout port. The bit locations and number of bits read out are dependent on the combination of counter type and counter param. The read param signal is sampled on the rising edge of scanclk. The read param signal must be asserted for only one clock cycle to prevent the parameter from being re-read in subsequent clock cycles. A copy of the scan chain content is read out. The scan chain content remains intact after a read\_param operation.
- The busy signal is asserted when the read param, write param, or reconfig operation is asserted and remains high until the specific operation is complete. While this signal is asserted, all scan chain inputs are ignored and the content of the scan chain cannot be altered until it is deasserted.
- For functional descriptions of the ALTPLL\_RECONFIG megafunction ports, refer to the *[Phase-Locked Loop Reconfiguration \(ALTPLL\\_RECONFIG\) Megafunction](http://www.altera.com/literature/ug/ug_altpll_reconfig.pdf)* user guide.

The content of the scan chain remains unchanged after reconfiguration. This allows for multiple reconfigurations while selectively modifying one parameter during each configuration because all other parameters retain their previous values.

# <span id="page-5-2"></span>**Implementing PLL Dynamic Phase Shifting in the Quartus II Software**

The dynamic phase-shifting feature allows the output phases of individual PLL outputs to be dynamically adjusted relative to each other and to the reference clock without having to load the scan chain of the PLL. The phase is shifted by 1/8th of the period of the voltage-controlled oscillator (VCO) at a time. The output clocks are active during this dynamic phase-shift process.

Use the ALTPLL MegaWizard Plug-In Manager to enable dynamic phase-shifting circuitry in the ALTPLL megafunction instantiation in your design, as shown in [Figure 5](#page-5-0).

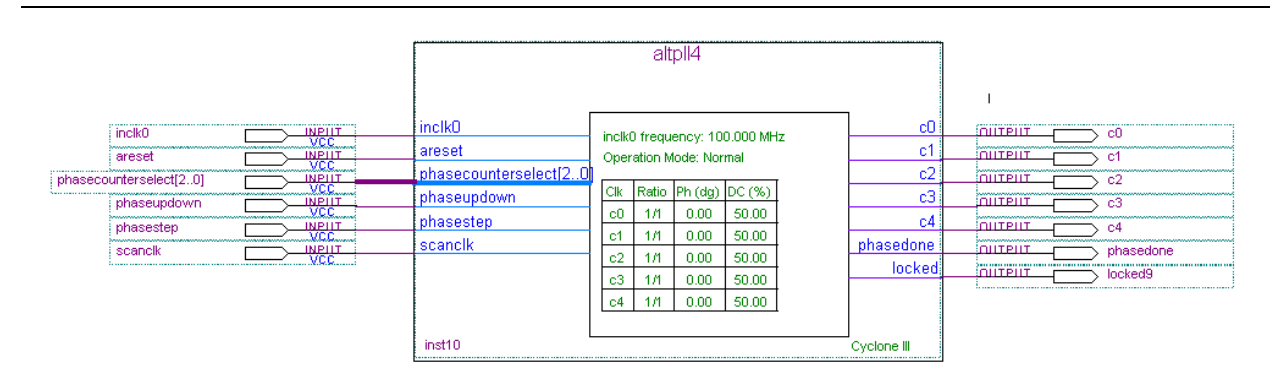

<span id="page-5-0"></span>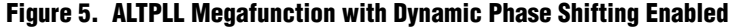

To perform one dynamic phase-shift, follow these steps:

- <span id="page-5-1"></span>1. Set PHASEUPDOWN and PHASECOUNTERSELECT as required.
- 2. Assert PHASESTEP for at least two SCANCLK cycles. Each PHASESTEP pulse allows one phase shift.
- 3. Deassert PHASESTEP after PHASEDONE goes low.
- <span id="page-6-1"></span>4. Wait for PHASEDONE to go high.
- 5. Repeat steps [1](#page-5-1) through [4](#page-6-1) as many times as required to perform multiple phaseshifts.

PHASEUPDOWN and PHASECOUNTERSELECT signals are synchronous to SCANCLK and must meet the  $t_{su}$  and  $t_h$  requirements with respect to the SCANCLK edges.

 $\mathbb{I}$  You can repeat dynamic phase-shifting indefinitely. For example, in a design where the VCO frequency is set to 1,000 MHz and the output clock frequency is set to 100 MHz, performing 40 dynamic phase shifts (each one yields 125 ps phase shift) results in shifting the output clock by 180°, in other words, a phase shift of 5 ns.

[Figure 6](#page-6-2) shows the dynamic phase shifting waveform.

<span id="page-6-2"></span>**Figure 6. Timing Diagram for Dynamic Phase Shift**

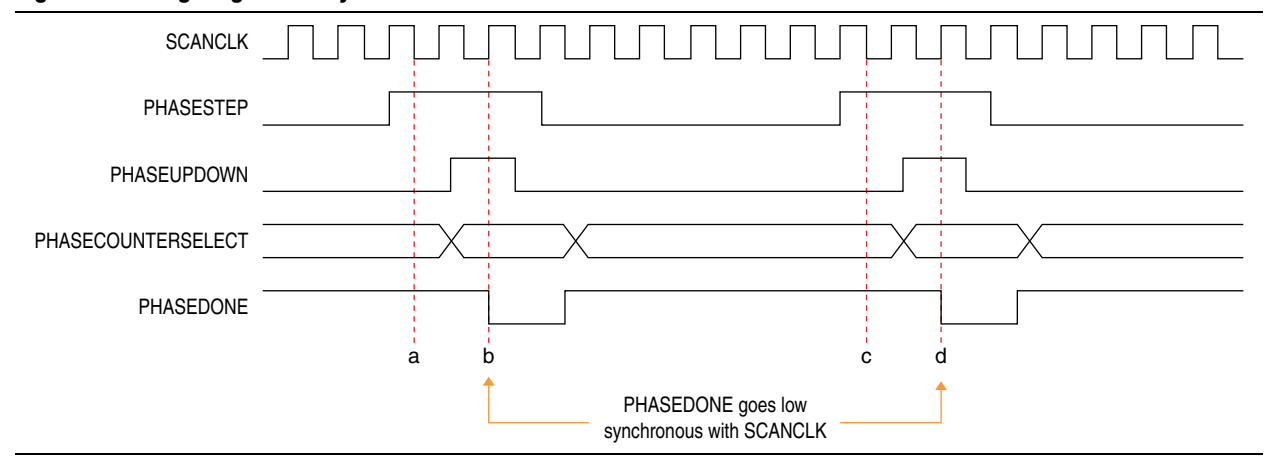

The PHASESTEP signal is latched on the negative edge of SCANCLK (a,c) and must remain asserted for at least two SCANCLK cycles. Deassert PHASESTEP after PHASEDONE goes low. On the second SCANCLK rising edge (b,d) after PHASESTEP is latched, the values of PHASEUPDOWN and PHASECOUNTERSELECT are latched and the PLL starts dynamic phase-shifting for the specified counters, and in the indicated direction. PHASEDONE is deasserted synchronous to SCANCLK at the second rising edge (b,d) and remains low until the PLL finishes dynamic phase-shifting. Depending on the VCO and SCANCLK frequencies, PHASEDONE low time may be greater than or less than one SCANCLK cycle.

You can perform another dynamic phase-shift after the PHASEDONE signal goes from low to high. Each PHASESTEP pulse enables one phase shift. PHASESTEP pulses must be at least one SCANCLK cycle apart.

### <span id="page-6-0"></span>**PLL Reconfiguration Scan Register Bitmap**

Advanced PLL users can manually select the counter and phase-shift settings based on the information found in the *[Clock Networks and PLLs in Cyclone III](http://www.altera.com/literature/hb/cyc3/cyc3_ciii51006.pdf) Devices* chapter in volume 1 of the *Cyclone III Device Handbook*. After determining individual configuration bit settings for the different counters, and loop filter and charge pump settings, arrange the bits as shown in the bitmap in [Table 2 on page 9](#page-8-0).

[Table 2 on page 9](#page-8-0) provides a bitmap for the PLL scan chain registers. The last bit shifted into the scan chain is Bit0. Bit143 is the first bit shifted in. The duty cycle for each counter can be set using the high\_count and low\_count bits.

The duty cycle for each counter can be set using the high\_count and low\_count bits, as listed in [Table 1.](#page-7-0)

<span id="page-7-0"></span>**Table 1. Duty Cycle Settings for Counters**

| <b>Condition</b>                                                                                          | <b>Counter Bit Settings</b>                        |  |
|----------------------------------------------------------------------------------------------------|----------------------------------------------------|--|
|                                                                                                    | high count = $\text{(CounterValue + 1)} / 2$       |  |
| To generate duty cycle of 50% and an odd C counter                                                        | low count = <i>CounterValue</i> - high count<br>m, |  |
|                                                                                                    | Odd/even division bit $= 1$                        |  |
| To generate duty cycle of 50% and an even C counter                                                       | high count = $CounterValue / 2$                    |  |
|                                                                                                    | $1ow$ count = $CounterValue / 2$<br>m.             |  |
|                                                                                                    | Odd/even division bit $= 0$                        |  |
| To generate duty cycle of 50% and a C counter value of 5                                                  | $\blacksquare$ high_count = 3                      |  |
|                                                                                                    | $\blacksquare$ low count = 2                       |  |
|                                                                                                    | Odd/even division bit $= 1$                        |  |
| Even nominal count is used to reconfigure M or N<br>counters-counter bits are automatically set           | $\blacksquare$ high count = Nominalcount/2         |  |
|                                                                                                    | $1ow$ count = <i>Nominalcount</i> / 2              |  |
| Odd nominal count (except 1) is used to reconfigure M or N<br>counters-counter bits are automatically set | high count = $(Nominalcount + 1)/2$                |  |
|                                                                                                    | low count = <i>Nominalcount</i> - high count       |  |
|                                                                                                    | Odd/even division bit $= 1$                        |  |
| Nominal count of 1 is used to reconfigure M or N<br>counters-counter bits are automatically set           | Bypass bit $= 1$                                   |  |

# **Table 2. PLL Reconfiguration Scan Chain Bitmap**

<span id="page-8-0"></span>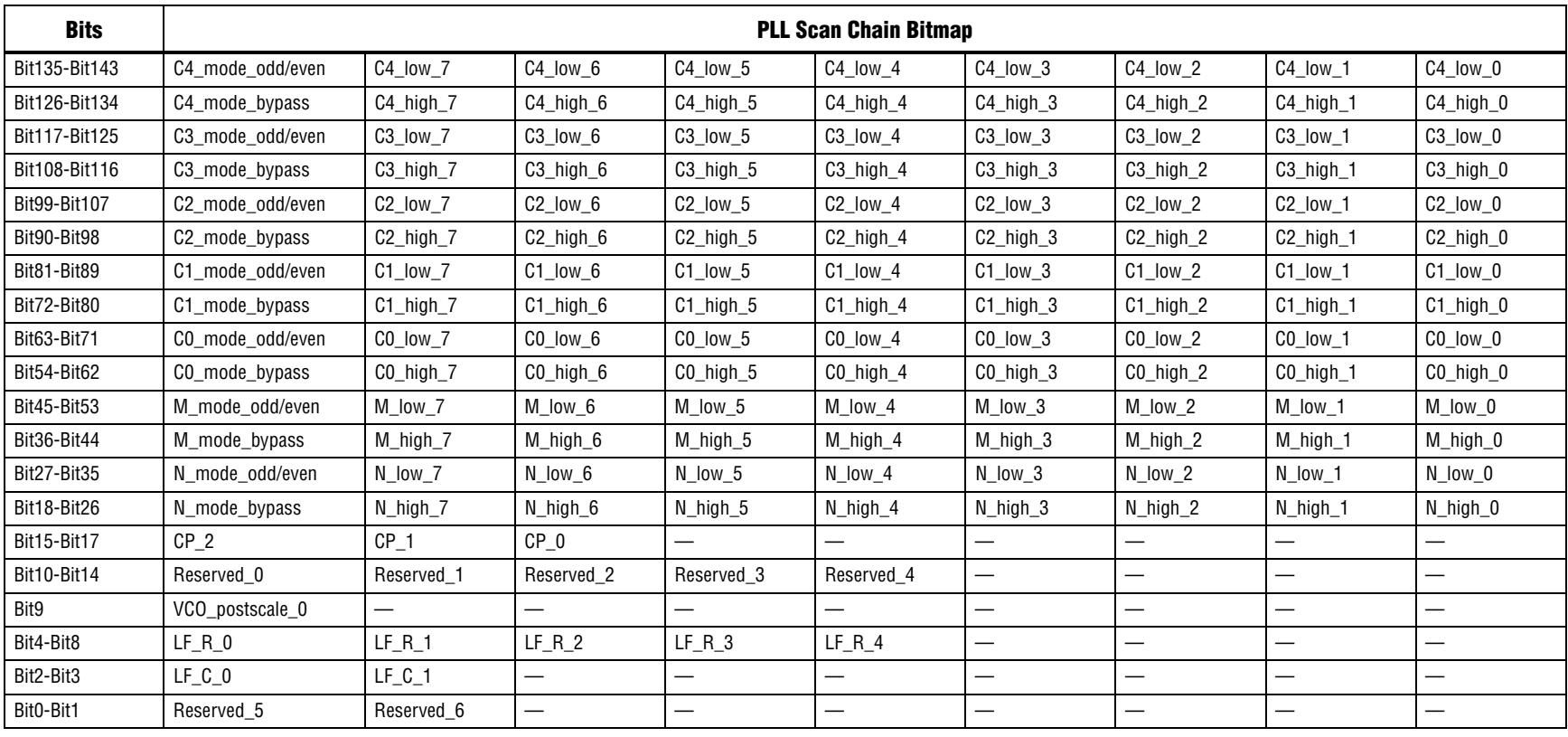

# <span id="page-9-0"></span>**Application Example 1**

This section and the following one describe two applications where the PLL is reconfigured using multiple .mif files and PLL dynamic phase shifting. The design examples provided show the implementation details. You can download the design examples from the Application Notes web page at [www.altera.com/literature/lit-an.jsp.](http://www.altera.com/literature/lit-an.jsp)

### **PLL Reconfiguration in a Display Application**

In a display application, the Cyclone III PLL must lock to multiple frequencies to support multiple refresh rates. The multiple refresh rates can be achieved through the reconfiguration feature of the Cyclone III PLL. Every time the application needs to generate a new refresh rate, the PLL is reconfigured to the new input and output clock relationship.

### <span id="page-9-1"></span>**Design Example 1**

This design example uses multiple **.mif** files to reconfigure the PLL. Perform the steps described in ["PLL Reconfiguration: Method 2" on page 4](#page-3-3) to achieve PLL reconfiguration.

The design uses the ALTPLL and ALTPLL\_RECONFIG megafunctions, three ROMs holding three **.mif** files corresponding to the three different input frequencies, and a state machine that selects the appropriate **.mif** file and generates the appropriate control signals to achieve dynamic reconfiguration every time the control signal to the state machine changes. The logic in the state machine automatically generates the signals necessary to achieve constant output frequency.

#### **Block Diagram**

[Figure 7 on page 11](#page-10-0) shows the design example in the Quartus II software. The ALTPLL megafunction is generated with dynamic reconfiguration enabled and with ports to write from an external ROM (paged .mif file).The ports are connected as shown in [Figure 7 on page 11](#page-10-0).

<span id="page-10-0"></span>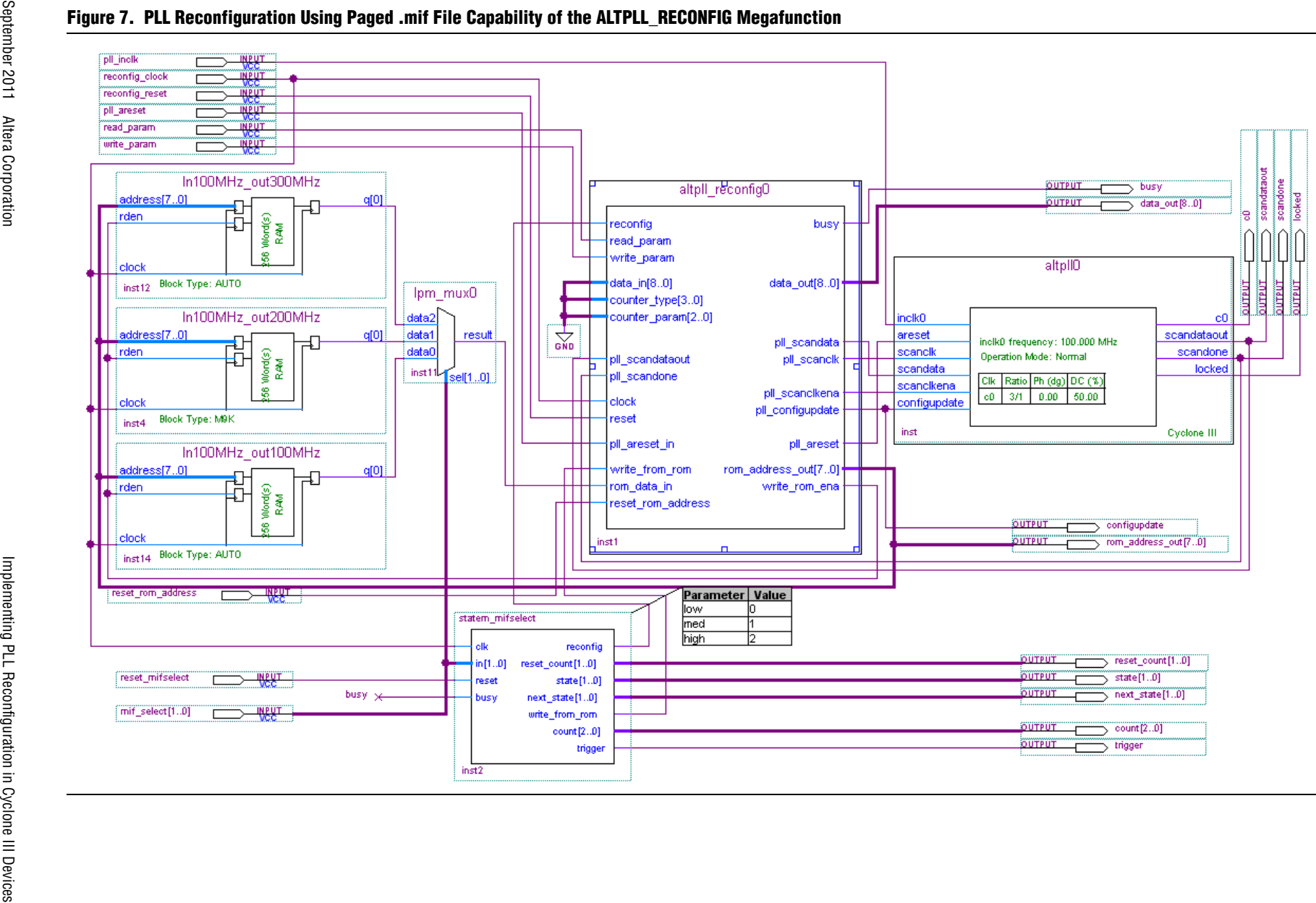

**Page 11**

**Application Example 1**

**Application Example 1** 

#### **Procedure**

The following steps describe the design flow for ["Design Example 1"](#page-9-1):

- <span id="page-11-0"></span>1. Instantiate the ALTPLL megafunction with dynamic reconfiguration enabled. Configure the PLL with one of the three data rates (which, in this case, is 100 MHz of PLL input frequency and 100 MHz of output frequency). Pick the PLL counter output you require for your design. This design example uses the C0 counter output. Do not quit the MegaWizard.
- <span id="page-11-3"></span>2. Generate a .mif file for this configuration of the PLL using the Generate a Configuration File button on page 5 of the MegaWizard.
- <span id="page-11-4"></span>3. Change the PLL counter output to 200 MHz in the MegaWizard and generate a .mif file again. Choose a different file name to avoid overwriting the file generated in step [2](#page-11-3).
- <span id="page-11-1"></span>4. Change the PLL counter output to 300 MHz in the MegaWizard and generate a .mif file again. Choose a different file name to avoid overwriting the file generated in step [3.](#page-11-4) You have now generated three .mif files for the three different input data rates of the display application.
- 5. Save the PLL settings in the MegaWizard. The PLL is now configured for an input frequency of 100 MHz and output frequency of 300 MHz.
- 6. Instantiate the ALTPLL\_RECONFIG megafunction. Select add ports to write to the scan chain from external ROM during run-time to enable multiple .mif capability. Connect the ports to the ALTPLL megafunction, as shown in [Figure 7 on page 11](#page-10-0).
- 7. Instantiate three ROMs with a 1-bit wide data bus and an 8-bit wide address bus. Create read enable (rden) ports for all ROMs. Initialize the three ROMs with the three .mif files created in steps [1](#page-11-0) through [4](#page-11-1) above.
	- **For more information about ROM instantiation, refer to the** *Internal Memory**[\(RAM and ROM\) User Guide](http://www.altera.com/literature/ug/ug_memrom.pdf)*.
- 8. Instantiate a three-input 1pm mux and connect the ports, as shown in Figure 7 on [page 11](#page-10-0).
- 9. Create a simple state machine that picks the appropriate ROM when the input to the mifselect port changes. Connect the ports, as shown in [Figure 7 on page 11.](#page-10-0) To achieve reconfiguration, the state machine chooses the ROM using select signals to the multiplexer and generates the appropriate control signals to the ALTPLL\_RECONFIG megafunction. Reconfiguration is possible only when the busy signal is deasserted. Any changes to mifselect when the busy signal is high are ignored. [Table 3](#page-11-2) shows the input signals and their effects on the outputs of the state machine.

| mifselect | <b>Input-Output Frequency</b> | <b>Counters Affected</b> |
|-----------|-------------------------------|--------------------------|
| 00        | 100 - 100 MHz                 | C0                       |
|           | 100 - 200 MHz                 | C0                       |
| 10        | 100 - 300 MHz                 | C0                       |
|           | No Change                     | None                     |

<span id="page-11-2"></span>**Table 3. Design Example 1: State Machine Input and Output Signals**

10. Compile and simulate the design, applying different inputs to mifselect. Every time mifselect changes, a different .mif file from an external ROM is loaded into the scan chain and the PLL is reconfigured with the content of the scan chain. [Figure 8](#page-12-0) shows the simulation waveforms.

<span id="page-12-0"></span>**Figure 8. Design Example 1: Simulation Waveforms**

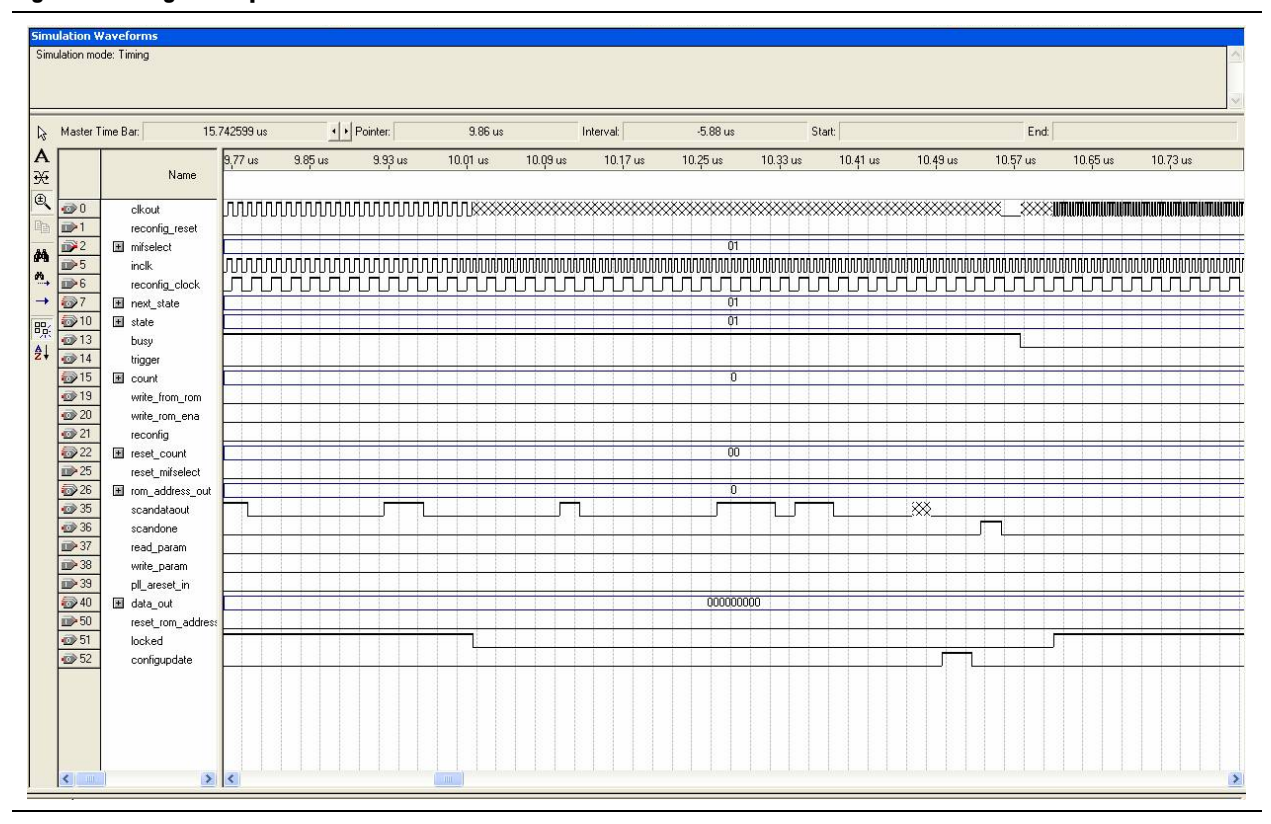

# **Application Example 2**

# **Dynamic Phase Shifting Using ALTPLL Megafunction**

The ALTMEMPHY megafunction allows for the rapid creation of a physical layer interface (PHY) in Cyclone III devices. The PHY safely transfers data between the external memory and user logic. The Cyclone III ALTMEMPHY megafunction supports an initial calibration sequence to remove process variations in the FPGA and external memory device. The calibration process centers the resynchronization clock phase into the middle of the valid data window to maximize the set-up and hold margin.

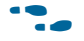

f For more information, refer to the *[External Memory PHY Interface \(ALTMEMPHY\)](http://www.altera.com/literature/ug/ug_altmemphy.pdf)  [\(nonAFI\) Megafunction User Guide](http://www.altera.com/literature/ug/ug_altmemphy.pdf)*.

The autocalibration controller, which resides in the ALTMEMPHY megafunction, uses the dynamic phase shifting of the clock to determine a valid data capture window. The autocalibration controller has a data stream and clock for inputs. This clock is fed into a reconfigurable PLL and phase-shifted in steps of 1/8th of the VCO period. The controller uses the phase-shifted clock to sample the data, which is compared to the expected data. The controller shifts the phase of the clock until a valid data capture window is determined.

### <span id="page-13-1"></span>**Design Example 2**

The application described here uses dynamic phase shifting to shift the clock edge. The design example consists of a simple state machine with input signals dyn\_phase and counter, and the ALTPLL megafunction. The counter signal is the input to phasecounterselect of the PLL. You can shift the counter output either a phase forward or backward depending on dyn\_phase.The logic in the state machine automatically generates the signals that are necessary to achieve phase shifts.

f For phasecounterselect settings, refer to the *[Clock Networks and PLLs in Cyclone III](http://www.altera.com/literature/hb/cyc3/cyc3_ciii51006.pdf) Devices* chapter in volume 1 of the *Cyclone III Device Handbook*.

### **Block Diagram**

[Figure 9 on page 14](#page-13-0) shows the design example in the Quartus II software. The ALTPLL megafunction is generated with dynamic phase-shift reconfiguration enabled. The dynamic phase-shift control ports are connected to the state machine, as shown in [Figure 9 on page 14.](#page-13-0) This example targets all counters of the PLL.

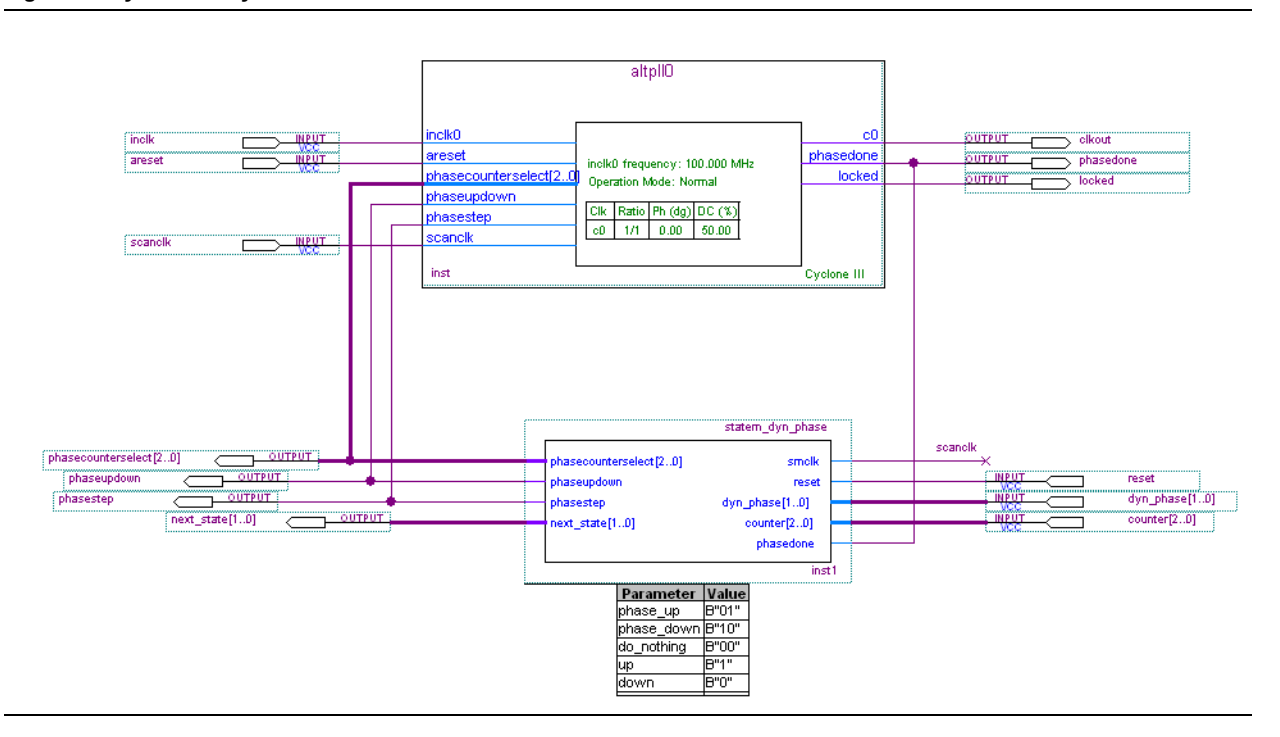

#### <span id="page-13-0"></span>**Figure 9. Cyclone III Dynamic Phase Shift**

### **Procedure**

The following steps describe the design flow for ["Design Example 2"](#page-13-1):

- 1. Instantiate the ALTPLL megafunction with dynamic phase shifting enabled. Configure the PLL with the desired input and output frequencies using the megafunction.
- 2. Create the state machine with inputs and outputs, as shown in Figure 9 on [page 14.](#page-13-0) Refer to [Table 4](#page-14-0) for details on input signals and their effects on the outputs of the state machine. When dyn\_phase is 10, the state machine generates the appropriate output signals to shift the phase forward. When dyn\_phase is 11, the state machine generates the appropriate output signals to shift the phase backward. For details on how to set up these output signals, refer to the timing diagram in [Figure 6 on page 7](#page-6-2).

[Table 4](#page-14-0) details the input signals and their effects on the outputs of the state machine.

| Counter | dyn_phase | <b>Phase</b>    | <b>Counters Affected</b> |
|---------|-----------|-----------------|--------------------------|
|         | 10        | 1 step forward  | All PLL counters         |
|         |           | 1 step backward | All PLL counters         |
|         | 00        | No change       | None                     |
|         |           | No change       | None                     |

<span id="page-14-0"></span>**Table 4. Design Example 2: State Machine Input Ports and Effects on Output**

3. Compile and simulate the design, applying inputs to counter and dyn\_phase. Any change to dyn phase should be made only when phasedone is asserted. All changes to dyn phase when phasedone is low are ignored. [Figure 10](#page-14-1) shows the simulation waveforms.

#### <span id="page-14-1"></span>**Figure 10. Design Example 2: Dynamic Phase-Shift Simulation Output**

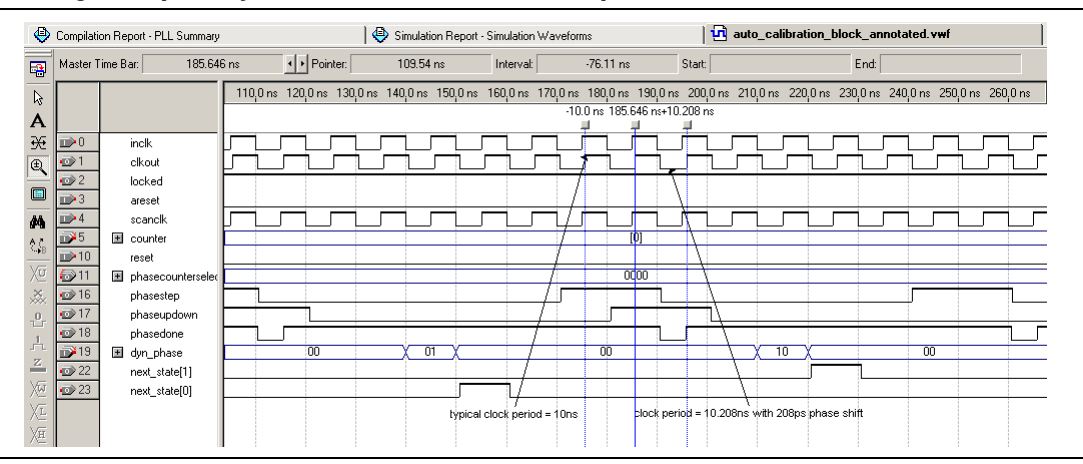

- 4. PLL counter C0 is shown in this design example, but the counter input to the state machine targets all PLL output counters. You may change the counter input to the state machine to affect specific PLL output counters.
	- **For phasecounterselect settings, refer to the** *Clock Networks and PLLs in [Cyclone III](http://www.altera.com/literature/hb/cyc3/cyc3_ciii51006.pdf) Devices* chapter in volume 1 of the *Cyclone III Device Handbook*.

# **Design Considerations**

Dynamic phase shifting is also useful in  $\mathrm{Nios}^{\circledR}$  II applications. When the Nios II processor is used, off-chip memory interfacing is necessary for most applications. Improper clocking of memory devices can cause issues such as not being able to run code or perform back-to-back transactions in memory. You can use dynamic phase shifting to tune the PLL to determine the valid signal window for accessing the memory device. The hardware can be created in the SOPC builder to include the necessary peripherals to read PLL parameters from the ALTPLL megafunction. The software part of the design can be created as a Nios IDE project, written in the C language, to shift the off-chip memory clock output of the PLL, test the SDRAM memory, and calculate the boundaries and center of the valid signal window for the SDRAM.

You must consider the following information when reconfiguring the PLL:

- Changing the prescale and feedback counter settings (M, N), charge pump settings, or loop filter settings affects the PLL VCO frequency, which might require the PLL to relock to the reference clock.
- Changing the M counter phase-shift setting changes the phase relationship of the output clocks with respect to the reference clock, which also requires the PLL to relock. Although the exact effect of changing prescale and feedback counter settings (M, N) depends on what setting is changed, any change typically requires relocking.
- If you choose not to use a **.mif** file to specify the initial contents of the scan chain, the scan chain is blank when the device enters user mode. The PLL is configured to its initial state based on the programmed settings in the programmer object file (**.pof**).
- When making changes to the loop elements (M, N, M counter phase,  $I_{\text{CP}}$  R, C), Altera recommends disabling PLL outputs to the logic array using the clkena signals available on the altclkctrl megafunction. This eliminates the possibility of an overfrequency condition affecting the system logic while PLL is regaining lock.
- Changes to post-scale counters  $(C)$  and phase do not affect the PLL lock status or VCO frequency. The resolution of a phase shift is always a function of the VCO frequency, with the smallest incremental step equalling 1/8th of the VCO period.
- When the phase relationship between output clocks is important, Altera recommends resynchronizing the PLL using the areset signal. This resets all internal PLL counters and re-initiates the locking process.
- The Cyclone III PLL scan chain supports a free-running scanc1k, so there is no need to precisely control the start and stop of the clock.
- Changes to the M or N counter values affect all the output clock frequencies. Output counters can also be individually reconfigured.
- The scandone signal is synchronous with the positive edge of scanclk and is asserted for at least one clock cycle by the ALTPLL megafunction once reconfiguration is complete.

# **Design Examples**

You can download the design examples from the Application Notes web page at [www.altera.com/literature/lit-an.jsp.](http://www.altera.com/literature/lit-an.jsp) The following sections show how you can download and use the design examples.

# **Design Example 1: PLL Reconfiguration in a Display Application**

Unzip Design Example 1 (an507\_display\_de1.zip) and compile it in the Quartus II software. The three **.**mif files have been set up with the example. Run a timing simulation using the Vector Waveform File (**.vwf**) provided with the example. After mifselect changes, the PLL may lose lock after reconfiguration. Once it regains lock, the PLL output frequency changes according to the **.mif** file that is selected for reconfiguration.

# **Design Example 2: Dynamic Phase Shifting Using the ALTPLL Megafunction**

Unzip Design Example 2 (an507\_altpll\_dynphase\_de2.zip) and compile it in the Quartus II software. Run a timing simulation using the **.vwf** file provided with the example. The example is configured to step up the phase by two times. You can observe the change in the PLL counter output. The edge gets shifted forward by 1/8th VCO period after the first phase shift and by 1/4th VCO period after the second phase shift.

# **Conclusion**

PLL reconfiguration is a powerful feature that you can use to vary the PLL clock output frequency and to shift the phase at any stage. Important considerations, such as loss of lock, glitches, and output-phase relationships might affect your selections of the PLL counter and phase-shift settings. The flexibility offered by the Cyclone III PLL makes it a superior clock management system.

# **Referenced Documents**

This application note references the following documents:

- *[Clock Networks and PLLs in Cyclone III Devices](http://www.altera.com/literature/hb/cyc3/cyc3_ciii51006.pdf)* chapter in volume 1 of the *Cyclone III Device Handbook*
- *[Phase-Locked Loop \(ALTPLL\) Megafunction User Guide](http://www.altera.com/literature/ug/ug_altpll.pdf)*
- *[Phase-Locked Loop Reconfiguration \(ALTPLL\\_RECONFIG\) Megafunction](http://www.altera.com/literature/ug/ug_altpll_reconfig.pdf)* user guide
- *[Internal Memory \(RAM and ROM\) User Guide](http://www.altera.com/literature/ug/ug_memrom.pdf)*
- *[External Memory PHY Interface \(ALTMEMPHY\) \(nonAFI\) Megafunction User Guide](http://www.altera.com/literature/ug/ug_altmemphy.pdf)*

# **Document Revision History**

[Table 5](#page-17-0) lists the revision history for this document.

### <span id="page-17-0"></span>**Table 5. Document Revision History**

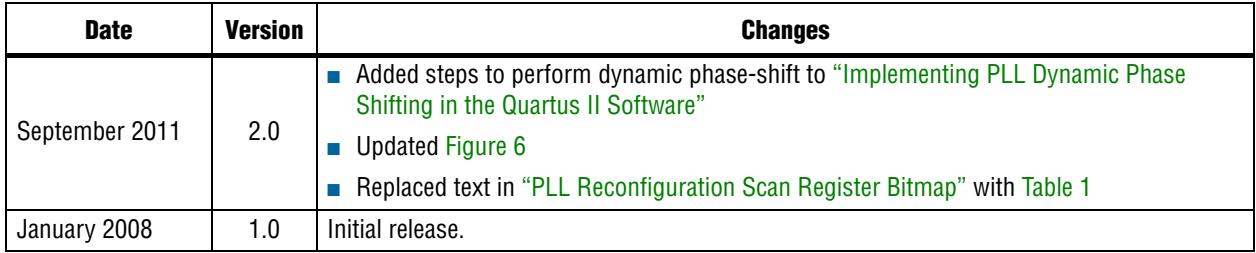